## **Additional Quick Tips for Banner**

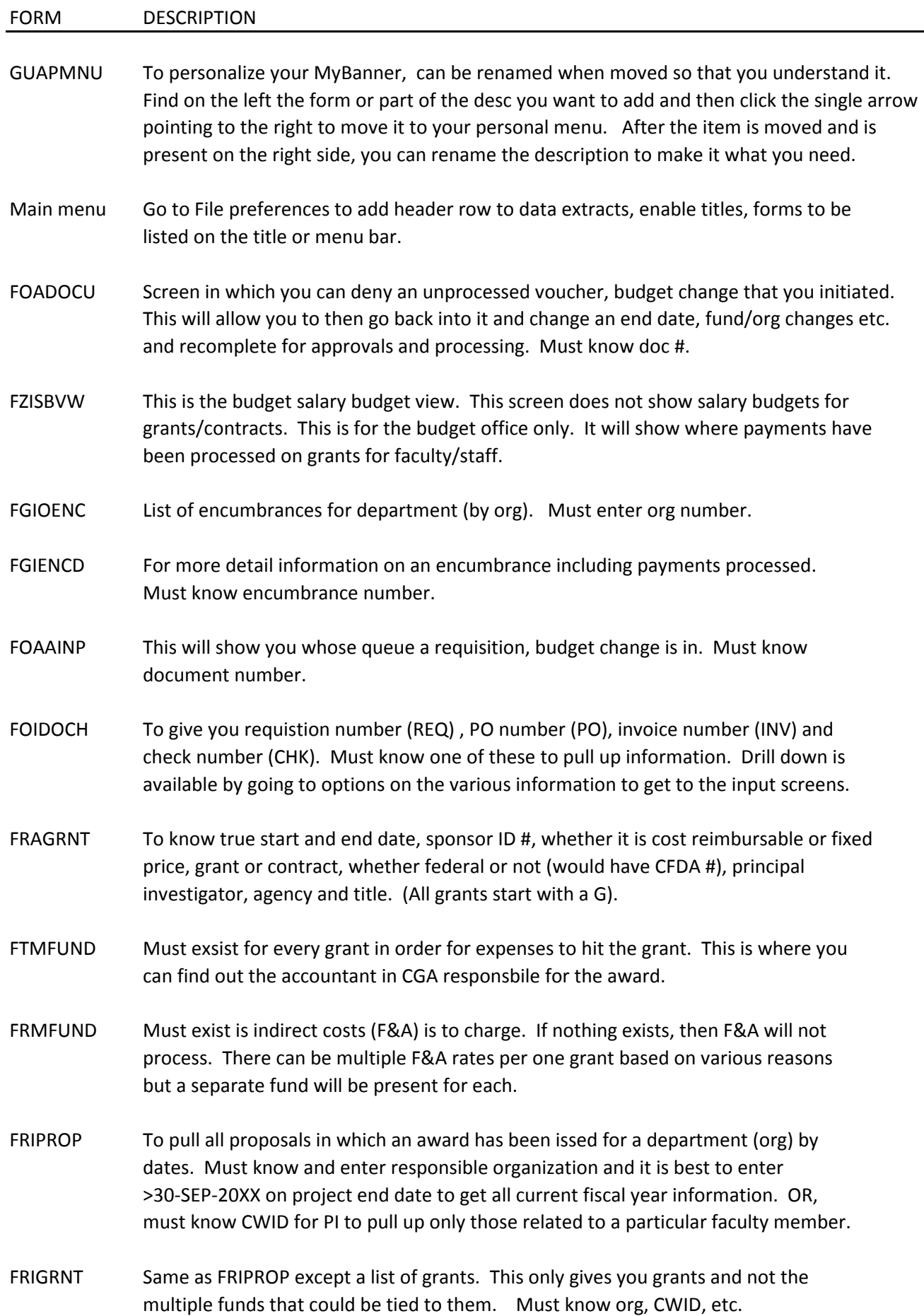

- FRIGITD Grant inception to date information for budget, actual, encumbrances and available balances. You can narrow by dates (date from and to) , hierachy (such as 720 on account and click hierarchy), account summary for not as much budget, expense information (level 2 account types), fund summay (list of all funds tied to specific grant). Remember to always take out program code.
- FOAUAPP To know if a requisition or PO is sitting in an NSF queue. Type in THUDSON in the use ID field and click next block. Click F7 and tab to document number and put R% or P% to find requisitions or POS in the NSF queue. Any in the NSF queue will have an NSF in the queue type instead of DOC. No fear in using THUDSON as it will only allow query since you have no authority to do anything.